# Fine-tune your analysis

SQL Diagnostic Manager provides several options to fine-tune your prescriptive analysis results. You can apply filters that allow you to focus on a specific application or database. You can also reduce analysis "noise" by blocking recommendations and databases for changes that you do not plan to make in your environment.

## **Apply filters**

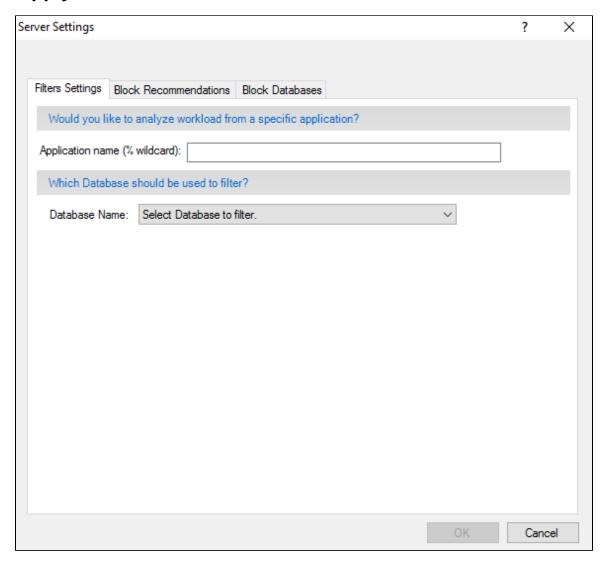

To apply filters in your analysis results:

- 1. Right-click the appropriate SQL Server instance from the Servers sidebar and select Properties.
- 2. Select Analysis Configuration when SQL Diagnostic Manager displays the Monitored SQL Server Properties window.
- 3. Click Advanced Settings to access the Server Settings window.
- 4. Select the Filter Settings tab.
- 5. Enter the filter information in the provided fields, using (%) as a wildcard.
- 6. Click OK.

### **Block your recommendations**

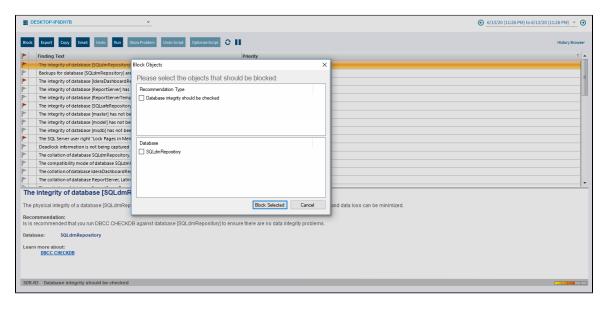

#### To block recommendations from appearing in your analysis:

- 1. Select one or more recommendations returned from the analysis.
- 2. Click **Block** in the **Actions** group of the Analyze tab and the Block Objects screen displays.
- 3. Select the recommendation check box or boxes under Recommendation type.
- 4. Click Block Selected.

#### To block recommendations from the Server Settings window:

- 1. Right-click the appropriate SQL Server instance from the Servers sidebar and select Properties.
- 2. Select Analysis Configuration when SQL Diagnostic Manager displays the Monitored SQL Server Properties window.
- 3. Click Advanced Settings to access the Server Settings window.
- 4. Select the Block Recommendations tab.
- 5. Select the **Block** checkbox next to each of the recommendations you want to block from future analyses.
- 6. Click OK.

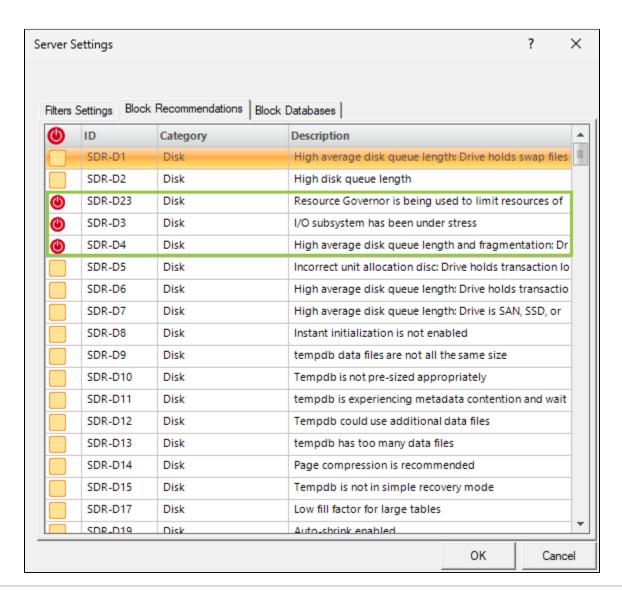

Blocking a recommendation removes it from all future analysis results for this registered instance.

### **Block databases**

To block databases from appearing in your analysis:

- 1. Access the Block Objects screen by selecting one or more recommendations and clicking Actions > Block in the Analyze tab.
- 2. Select the database check box or boxes under Database.
- 3. Click Block Selected.

To block databases from the Server Settings window:

- 1. Right-click the appropriate SQL Server instance from the Servers sidebar and select Properties.
- 2. Select Analysis Configuration when SQL Diagnostic Manager displays the Monitored SQL Server Properties window.
- 3. Click Advanced Settings to access the Server Settings window.
- 4. Select the Block Databases tab.
- 5. Select the **Block** check box next to each of the databases you want to block from future analyses.
- 6. Click OK.

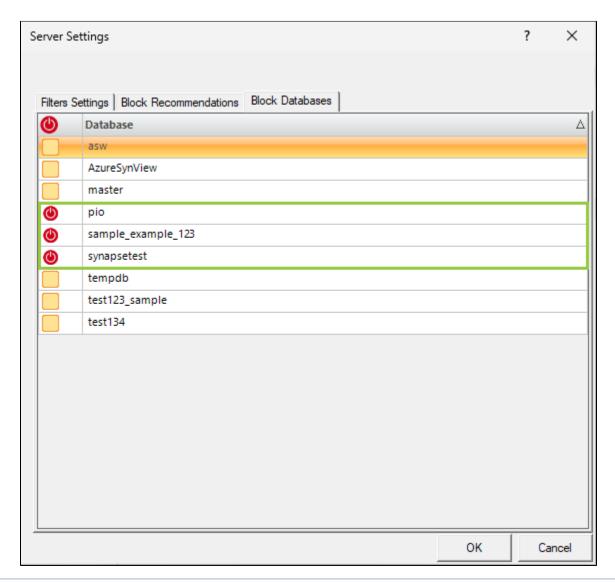

Blocking a database removes it from all future analysis results for this registered instance.

### Unblock your recommendations or databases

To unblock recommendations or databases to include them in your analysis:

- 1. Right-click the appropriate SQL Server instance from the **Servers** sidebar and select **Properties**.
- 2. Select **Analysis Configuration** when SQL Diagnostic Manager displays the Monitored SQL Server Properties window.
- 3. Click **Advanced Settings** to access the Server Settings window.
- 4. Select the Block Recommendations tab or the Block Databases tab of the Server Settings window.
- 5. Scroll down the list of blocked recommendations or databases and find the recommendation or database you want to unblock.
- 6. Clear the **Block** box next to the appropriate recommendation or the **Block** box next to the appropriate database.
- 7. Click OK.

IDERA | Products | Purchase | Support | Community | Resources | About Us | Legal